# e siebert®

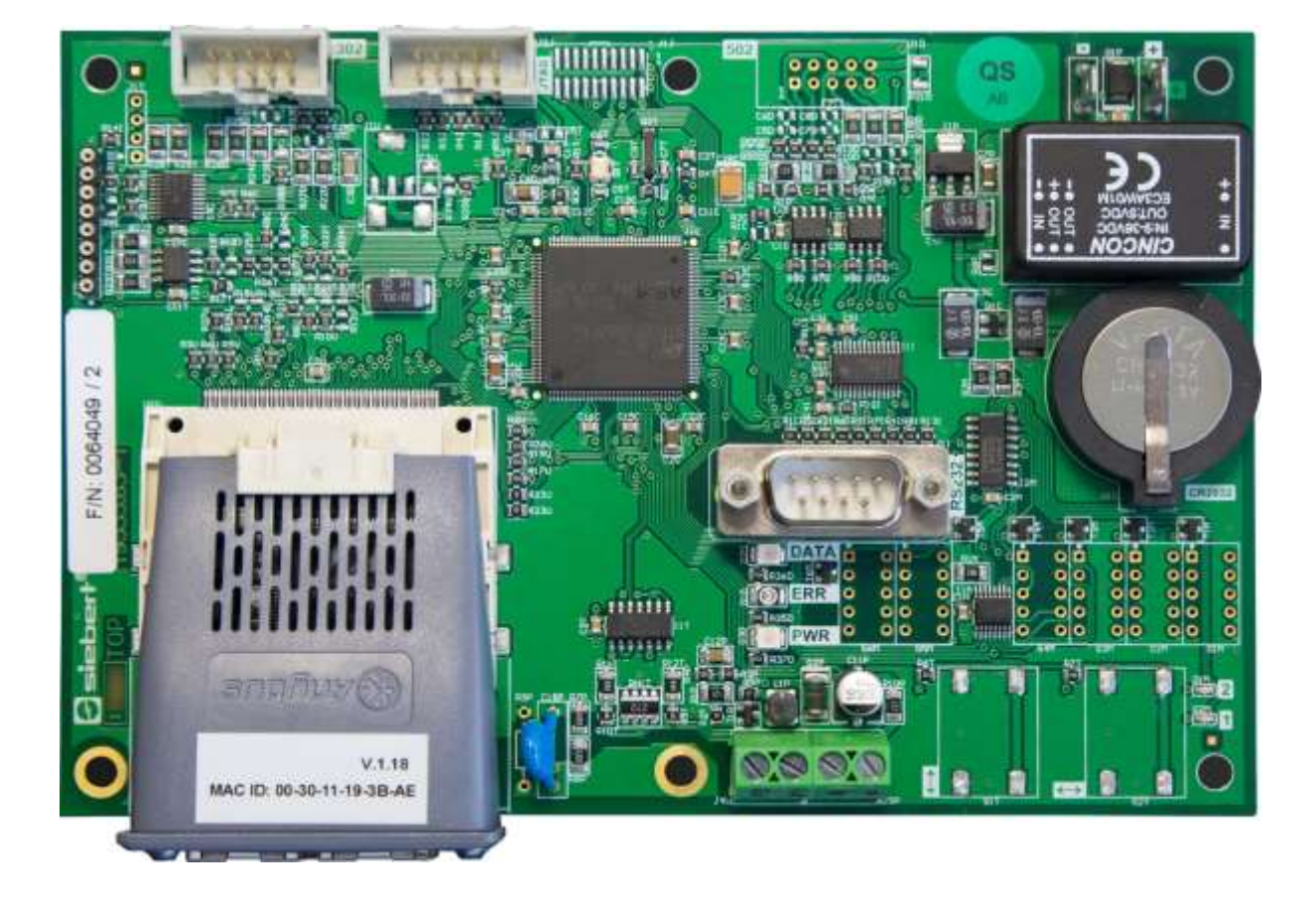

# C9302-YE

Steuerrechner für XC-Boards® mit EtherNet/IP-Schnittstelle Bedienungsanleitung

# siebert®

# <span id="page-1-0"></span>**1 Kontakt**

### **www.siebert-group.com**

### DEUTSCHLAND

Siebert Industrieelektronik GmbH Siebertstrasse, D-66571 Eppelborn Postfach 11 30, D-66565 Eppelborn Telefon +49 (0)6806 980-0, Fax +49 (0)6806 980-999 Email info.de@siebert-group.com

### FRANKREICH

Siebert France Sarl 4 rue de l'Abbé Louis Verdet, F-57200 Sarreguemines BP 90 334, F-57203 Sarreguemines Cédex Telefon +33 (0)3 87 98 63 68, Fax +33 (0)3 87 98 63 94 Email info.fr@siebert-group.com

# ITALIEN

Siebert Italia Srl Via Galileo Galilei 2A, I-39100 Bolzano (BZ) Telefon +39 (0)471 053753, Fax +39 (0)471 053754 Email info.it@siebert-group.com

### NIEDERLANDE

Siebert Nederland B.V. Jadedreef 26, NL-7828 BH Emmen Telefon +31 (0)591 633444, Fax +31 (0)591 633125 Email [info.nl@siebert-group.com](mailto:info.nl@siebert-group.com)

# **ÖSTERREICH**

Siebert Österreich GmbH Mooslackengasse 17, A-1190 Wien Telefon +43 (0)1 890 63 86-0, Fax +43 (0)1 890 63 86-99 Email [info.at@siebert-group.com](mailto:info.at@siebert-group.com)

# **SCHWEIZ**

Siebert AG Bützbergstrasse 2, Postfach 91, CH-4912 Aarwangen Telefon +41 (0)62 922 18 70, Fax +41 (0)62 922 33 37 Email [info.ch@siebert-group.com](mailto:info.ch@siebert-group.com)

-) siebert°

# <span id="page-2-0"></span>**2 Rechtlicher Hinweis**

© Siebert Industrieelektronik GmbH

Diese Bedienungsanleitung wurde mit grösster Sorgfalt erstellt. Für eventuelle Fehler können wir jedoch keine Haftung übernehmen. Berichtigungen, Verbesserungsvorschläge, Kritik und Anregungen sind jederzeit willkommen. Bitte schreiben Sie an: redaktion@siebert-group.com

Siebert®, LRD® und XC-Board® sind eingetragene Marken der Siebert Industrieelektronik GmbH. Soweit andere Produkt- oder Firmennamen in dieser Dokumentation erwähnt sind, können sie Marken oder Handelsnamen ihrer jeweiligen Inhaber sein.

Technische Änderungen und Liefermöglichkeiten vorbehalten. Alle Rechte, auch die der Übersetzung, vorbehalten. Kein Teil dieses Dokuments darf in irgendeiner Form (Druck, Fotokopie, Mikrofilm oder einem anderen Verfahren) ohne unsere schriftliche Genehmigung reproduziert oder unter Verwendung elektronischer Systeme verarbeitet, vervielfältigt oder verbreitet werden.

# $\Theta$ siebert $^\circ$

# **Inhaltsverzeichnis**

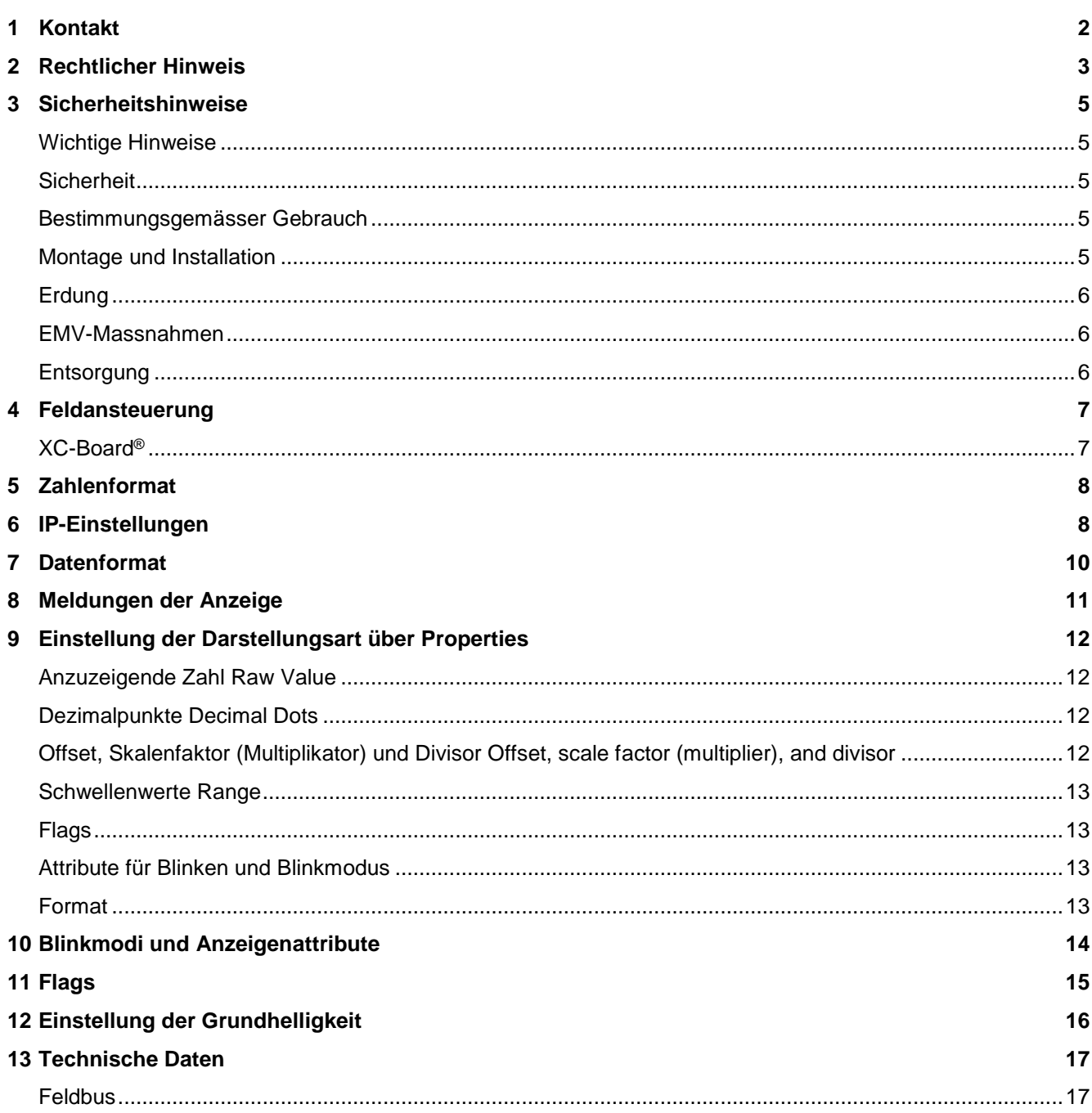

# <span id="page-4-0"></span>**3 Sicherheitshinweise**

### <span id="page-4-1"></span>**Wichtige Hinweise**

Lesen Sie diese Bedienungsanleitung, bevor Sie das Gerät in Betrieb nehmen. Sie gibt Ihnen wichtige Hinweise für die Verwendung, die Sicherheit und die Wartung der Geräte. Dadurch schützen Sie sich und verhindern Schäden am Gerät.

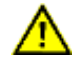

Hinweise, deren ungenügende Befolgung oder Nichtbefolgung zu Tod, Körperverletzung oder zu erheblichen Sachschäden führen können, sind durch das nebenstehend abgebildete Warndreieck hervorgehoben.

sieber

Die Bedienungsanleitung richtet sich an ausgebildete Elektrofachkräfte, die mit den Sicherheitsstandards der Elektrotechnik und industriellen Elektronik vertraut sind.

Bewahren Sie diese Bedienungsanleitung sorgfältig auf.

Der Hersteller haftet nicht, wenn die Hinweise in dieser Bedienungsanleitung nicht beachtet werden.

### <span id="page-4-2"></span>**Sicherheit**

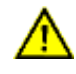

Beim Betrieb der Geräte sind Teile im Inneren der Geräte spannungsführend. Montage- und Wartungsarbeiten dürfen deshalb nur von fachkundigem Personal unter Beachtung der entsprechenden Sicherheitsvorschriften ausgeführt werden.

Die Reparatur und der Austausch von Komponenten und Baugruppen dürfen aus Sicherheitsgründen und wegen der Einhaltung der dokumentierten Geräteeigenschaften nur vom Hersteller vorgenommen werden.

Die Geräte besitzen keinen Netzschalter. Sie sind nach dem Anlegen der Betriebsspannung sofort in Betrieb.

# <span id="page-4-3"></span>**Bestimmungsgemässer Gebrauch**

Die Geräte sind für den Betrieb in industrieller Umgebung bestimmt. Sie dürfen nur innerhalb der in den technischen Daten vorgegebenen Grenzwerte betrieben werden.

Bei der Projektierung, Installation, Wartung und Prüfung der Geräte sind die für den jeweiligen Einsatzfall geltenden Sicherheits- und Unfallverhütungsvorschriften unbedingt zu beachten.

Der einwandfreie und sichere Betrieb der Geräte setzt sachgemässen Transport, sachgemässe Lagerung, Installation und Montage sowie sorgfältige Bedienung und Instandhaltung der Geräte voraus.

#### <span id="page-4-4"></span>**Montage und Installation**

Die Befestigungsmöglichkeiten der Geräte sind so dimensioniert, dass eine sichere und zuverlässige Montage erfolgen kann.

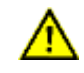

Der Anwender hat dafür zu sorgen, dass das verwendete Befestigungsmaterial, die Geräteträger und die Verankerung am Geräteträger unter den gegebenen örtlichen Verhältnissen für eine sichere Halterung ausreichen.

Die Geräte sind so zu montieren, dass sie auch im montierten Zustand geöffnet werden können. Im Bereich der Kabeleinführungen in das Gerät muss ausreichend Raum für die Kabel zur Verfügung stehen.

Um die Geräte herum ist ein ausreichender Abstand freizuhalten, damit eine Luftzirkulation gewährleistet ist und sich die Betriebswärme nicht staut. Bei fremdbelüfteten Geräten sind die speziellen Hinweise zu beachten.

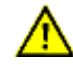

Nach Öffnen der Gehäuseverschlüsse schwenkt der Gehäusefrontrahmen selbsttätig nach oben oder unten (je nach Geräteausführung).

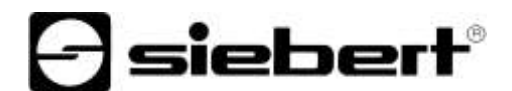

# <span id="page-5-0"></span>**Erdung**

Die Geräte besitzen ein Metallgehäuse. Sie entsprechen der Schutzklasse I und benötigen einen Schutzleiteranschluss. Das Anschlusskabel für die Betriebsspannung muss einen Schutzleiter mit ausreichendem Querschnitt enthalten (DIN VDE 0106 Teil 1, DIN VDE 0411 Teil 1).

### <span id="page-5-1"></span>**EMV-Massnahmen**

Die Geräte entsprechen der aktuellen EU-Richtlinie und sind entsprechend störsicher. Beim Anschluss von Betriebsspannungs- und Datenleitungen sind folgende Hinweise zu beachten:

Für die Datenleitungen sind geschirmte Leitungen zu verwenden.

Datenleitungen und Betriebsspannungsleitungen müssen getrennt verlegt werden. Sie dürfen nicht zusammen mit Starkstromleitungen oder anderen störenden Leitungen verlegt werden.

Die Leitungsquerschnitte müssen ausreichend bemessen sein (DIN VDE 0100 Teil 540).

Im Inneren der Geräte sind die Leitungslängen so kurz wie möglich zu halten, um Störungen fernzuhalten. Dies gilt insbesondere für ungeschirmte Betriebsspannungsleitungen. Auch geschirmte Leitungen sind wegen der eventuell vom Schirm ausgehenden Störungen kurz zu halten.

Im Inneren der Geräte dürfen weder Leitungsüberlängen noch Leitungsschleifen platziert werden.

Die Verbindung der Leitungsschirme mit der Betriebserde (PE) muss so kurz und impedanzarm wie möglich sein. Sie sollte mit einer leitfähigen Schelle grossflächig direkt auf der Montageplatte erfolgen:

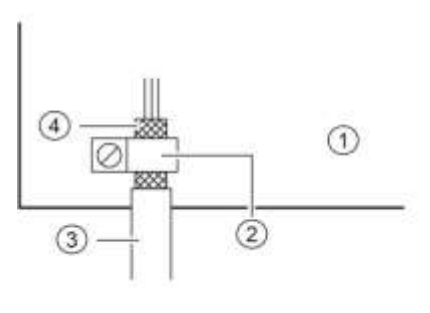

1 Montageplatte (2) leitfähige Schelle<br>(3) Datenleitung (4) Leitungsschirm  $\overline{4}$ ) Leitungsschirm

Die Leitungsschirme sind an beiden Leitungsenden anzuschliessen. Sind wegen der Leitungsführung Potentialausgleichsströme zu erwarten, ist eine einseitige Potentialtrennung vorzunehmen. In diesem Fall ist der Schirm an der aufgetrennten Seite kapazitiv (ca. 0.1μF/600 V AC) anzuschliessen.

# <span id="page-5-2"></span>**Entsorgung**

Die Entsorgung nicht mehr benötigter Geräte oder Geräteteile ist nach den örtlichen Vorschriften abzuwickeln.

# sieber

# <span id="page-6-0"></span>**4 Feldansteuerung**

# <span id="page-6-1"></span>**XC-Board®**

Der Steuerrechner C9302-YE dient zur selektiven Ansteuerung und Formatierung numerischer oder alphanumerischer Anzeigefelder in XC-Boards® über eine EtherNet/IP-Schnittstelle.

Die folgende Abbildung zeigt als Beispiel ein XC-Board® mit vier Anzeigefeldern:

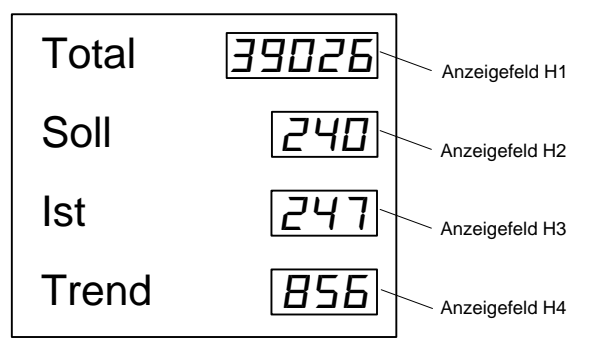

Der elektrische Aufbau des XC-Boards® ist im mitgelieferten Funktionsplan dokumentiert. Die folgende Abbildung zeigt den prinzipiellen Aufbau des XC-Boards®:

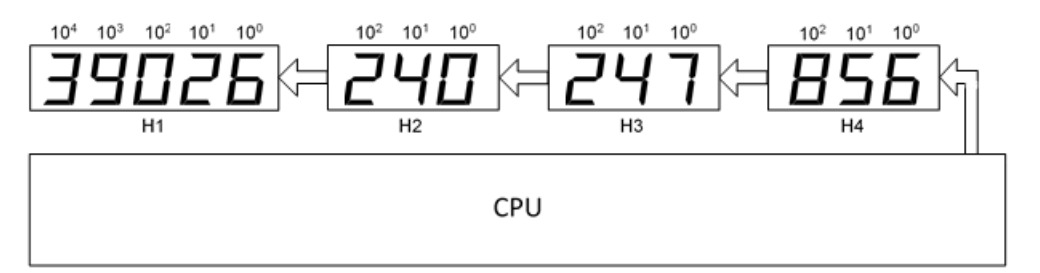

Zur Anzeige gesendete Datentelegramme gelten für entweder für ein bestimmtes Anzeigefeld oder für alle Anzeigenfelder (siehe Kapitel 'Datenformat').

# siebert®

# <span id="page-7-0"></span>**5 Zahlenformat**

Zahlen in dieser Bedienungsanleitung werden hexadezimal und dezimal dargestellt.

Hexadezimalzahlen werden immer mit dem Präfix '16#' und je nach Anwendungsfall mit führenden Nullen dargestellt. Die niederwertigste Stelle steht dabei rechts.

Beispiel: Die Dezimalzahl '10' entspricht '16#A' oder '16#0A', die Dezimalzahl 100 entspricht '16#64' oder '16#0064'.

Dezimalzahlen verfügen über keine gesonderte Kennzeichnung.

#### <span id="page-7-1"></span>IP-Einstellungen **6 IP-Einstellungen**

In der Werkseinstellung sind folgende Standardwerte hinterlegt:

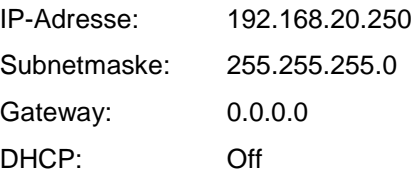

Die Werte lassen sich in einem Engineering-Framework (beispielsweise Rockwell Studio 5000) ändern.

Alternativ können Sie die IP-Einstellungen mit dem Programm 'EtherNET/IP Tool' ändern. Sie finden das Programm auf dem im Lieferumfang enthaltenen Datenträger oder auf www.siebert-group.com als ZIP-Archivdatei. Nach dem Entpacken der Datei kann das Programm 'EthernetIPTool.exe' ohne Installation ausgeführt werden.

Nach dem Start des Programms öffnet sich das folgende Fenster und ein automatischer Suchlauf nach EtherNet/IP-Devices wird gestartet. Für eine erneute Suche klicken Sie auf den Button 'Aktualisieren' links oben.

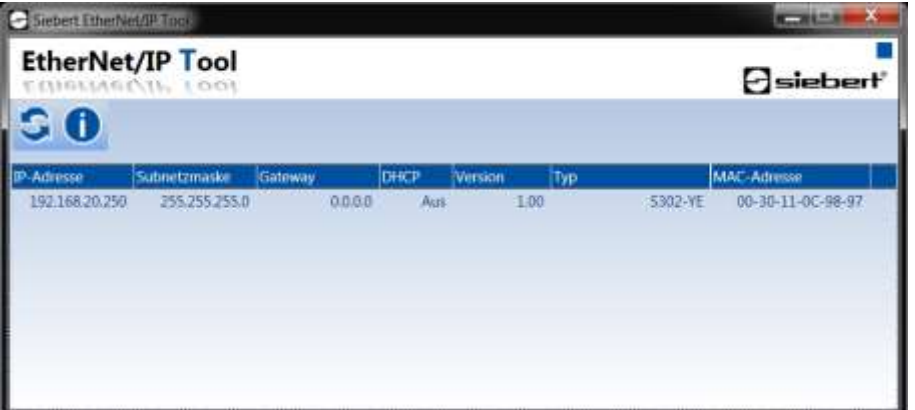

Ein Doppelklick auf die Anzeige, deren Einstellungen Sie ändern wollen, öffnet das folgende Fenster:

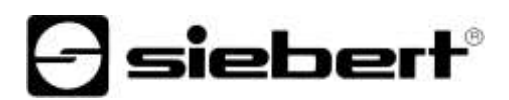

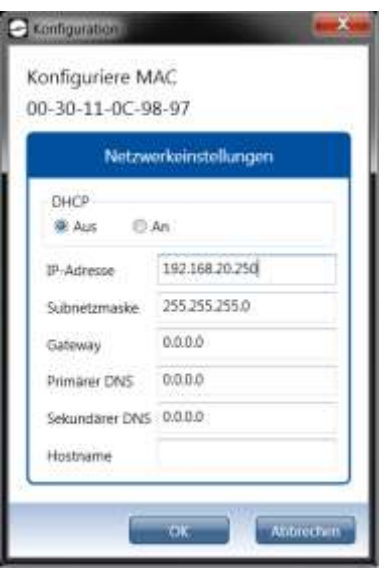

Tragen Sie die gewünschten IP-Einstellungen ein und klicken den Button 'OK'. Nach erfolgreicher Konfiguration öffnet das folgende Fenster:

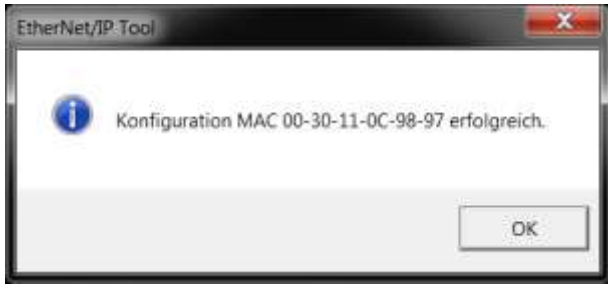

Anschliessend führt die Anzeige einen Neustart aus und ist über die neuen IP-Einstellungen erreichbar.

Mit dem Klick auf 'OK' wird das Fenster geschlossen und ein erneuter Suchlauf nach EtherNet/IP-Devices gestartet.

# siebert

#### <span id="page-9-0"></span>Datenformat **7 Datenformat**

Die EDS-Datei finden Sie auf dem im Lieferumfang enthaltenen Datenträger oder auf [www.siebert-group.com.](http://www.siebert-group.com/)

Die Anzeige besitzt den Gerätenamen 'S302-YE' und verwendet die folgenden Einstellungen:

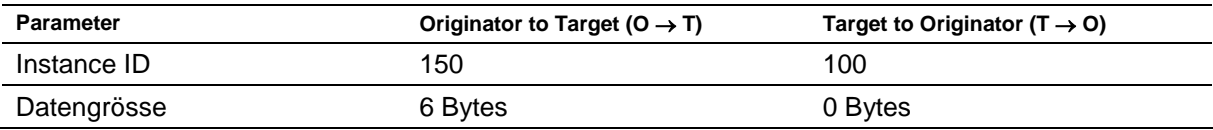

Die Anzeige empfängt immer 6 Bytes: 4 Bytes für den Wert und 2 Bytes, die festlegen, welche Bedeutung der gesendete Wert hat. Das folgende E/A-Abbild wird verwendet:

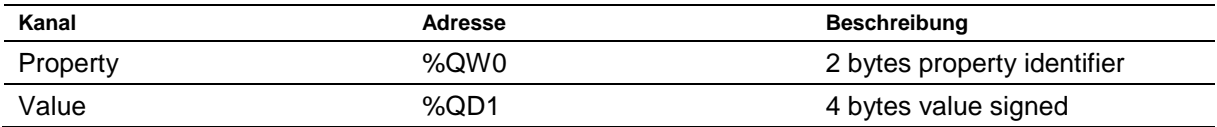

Das High Byte der Property entspricht der Anzeigefeldnummer, für das die gesendeten Daten gelten (beispielsweise '3' (16#03xx) entspricht dem Anzeigefeld H3). Die möglichen Werte sind im Kapitel 'Einstellung der Darstellungsart über Properties' beschrieben.

Die Grundhelligkeit aller Anzeigefelder lässt sich mit dem Wert '0' (16#00xx) als High Byte der Property einstellen (siehe Kapitel 'Einstellung der Grundhelligkeit').

Beispiel 1: Die Dezimalzahl '15' soll auf dem Anzeigefeld H1 dargestellt werden.

Als Property ist '16#0100' und als Value '16#0000\_000F' zu senden.

Da EtherNet/IP die Byte-Reihenfolge little-endian verwendet, werden die Bytes wie folgt gesendet:

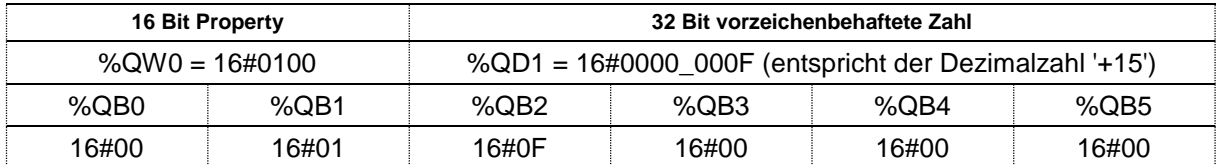

Beispiel 2: Die Dezimalzahl '-15' soll auf dem Anzeigefeld H1 dargestellt werden.

Als Property ist '16#0100' und als Value '16#FFFF\_FFF1' zu senden.

Da EtherNet/IP die Byte-Reihenfolge little-endian verwendet, werden die Bytes wie folgt gesendet:

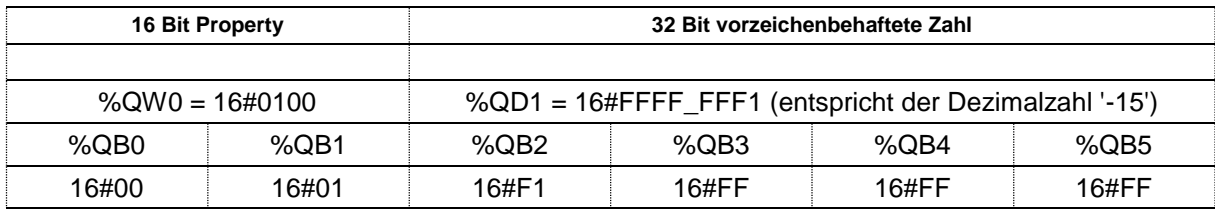

# **d** siebert®

#### <span id="page-10-0"></span>Meldungen **8 Meldungen der Anzeige**

Der Status der EtherNet/IP Verbindung wird mit den LEDs rechts und links neben den beiden RJ45- Buchsen signalisiert.

LED NS (links neben der RJ45-Buchse von Port P1):

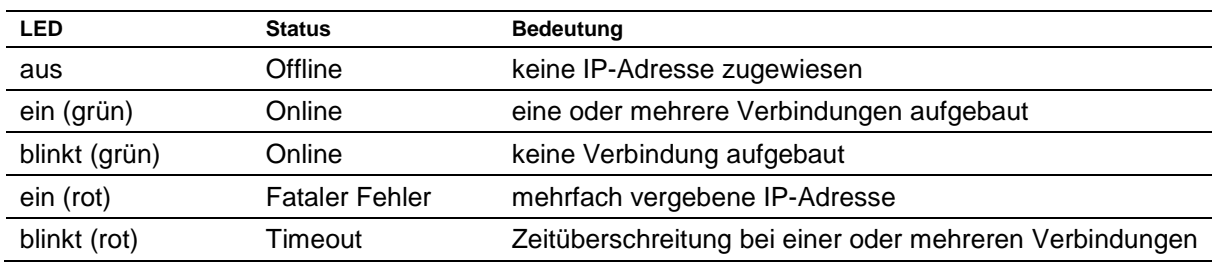

LED MS (rechts neben der RJ45-Buchse von Port P2):

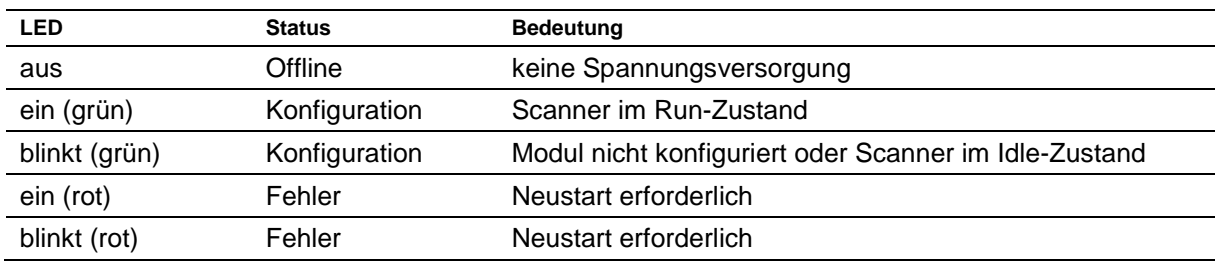

Kann die Verbindung nicht aufgebaut werden oder treten Störungen im Betrieb auf, zeigt die Anzeige die Fehlermeldung ' $E \Gamma \Gamma$ ' an. Mögliche Ursachen sind IP-Probleme durch falsche Netzwerkparameter, Kommandierung nicht definierter Properties oder sonstige Feldbus-Störungen.

Nachdem die Verbindung aufgebaut ist, können folgende Meldungen angezeigt werden:

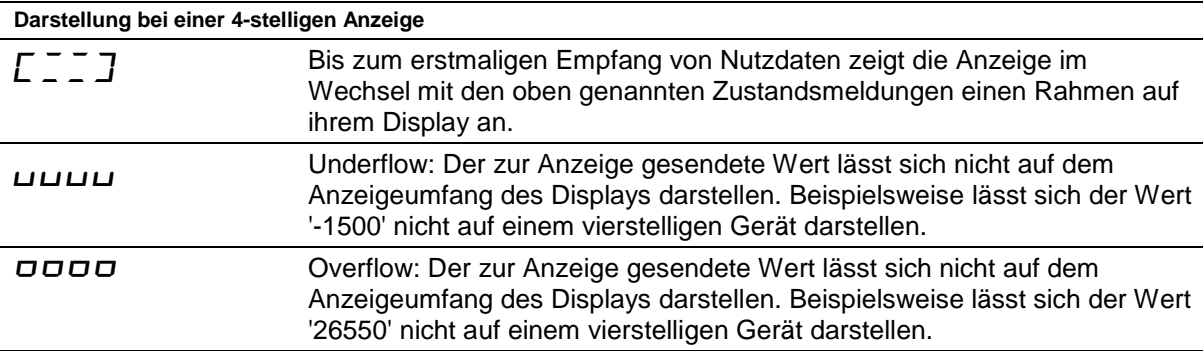

sieber

### <span id="page-11-0"></span>**9 Einstellung der Darstellungsart über Properties**

Jede Zahl, die über EtherNet/IP zur Anzeige gesendet wird, wird zusammen mit einem Property-Wert gesendet. Dieser Wert definiert, wie die gesendete Zahl von der Anzeige interpretiert wird.

Der Property-Wert hat in diesem Fall den Aufbau '%QW0' = '16#hhnn'. Das High Byte 'hh' entspricht der Anzeigefeldnummer, für das die gesendeten Daten gelten (beispielsweise '3' (16#03xx) entspricht dem Anzeigefeld H3). Das Low Byte wird entsprechend der gewünschten Funktion gesetzt.

*Hinweis: Ungültige oder nicht definierte Werte für das High Byte der Property 'hh' werden ignoriert.*

Die folgenden Werte sind für 'nn' zulässig.

*Hinweis: Nach einem Neustart werden alle Einstellungen der Darstellungsart über Properties wieder auf ihre Defaultwerte zurückgesetzt.*

#### <span id="page-11-1"></span>Anzuzeigend **Anzuzeigende Zahl**

### **Raw Value (property number 0 (16#00))**

Eine durch dieses Property gekennzeichnete Zahl wird als Zahlenwert interpretiert, der entsprechend der eingestellten Parameter auf dem Display dargestellt wird.

#### <span id="page-11-2"></span>Decimal Dots **Dezimalpunkte**

# **Decimal Dots (property number 1 (16#01))**

Mit Hilfe einer Bitmaske lassen sich die Anzahl und Lage der Dezimalpunkte definieren. Mehrere Dezimalpunkte eignen sich beispielweise für die Darstellung eines Datums oder von Codes.

Ein gesetztes Bit entspricht einem gesetzten Dezimalpunkt.

Das niederwertigste Bit entspricht dem Dezimalpunkt der niederwertigsten Ziffer. Soll beispielsweise die Zahl '1234' mit einem Dezimalpunkt zwischen der 100er und der 10er Stelle dargestellt werden, ist die Bitmaske auf den Wert '0x04' zu stellen und auf der Anzeige erscheint '12.34'.

# <span id="page-11-3"></span>**Offset, Skalenfaktor (Multiplikator) und Divisor Offset, scale factor (multiplier), and divisor (property numbers 2 (16#02), 3 (16#03) und 12 (16#0C))**

Die in der Anzeige speicherbare Formel ermöglicht das Darstellen von Werten in anderen Einheiten, beispielsweise Grad Fahrenheit in Grad Celsius, Kilogramm in Tonnen, Meilen in Kilometer oder dem Addieren eines Offsets.

Dieser Initialisierungsparameter besteht aus den Werten Offset, Skalenfaktor (Multiplikator) und Divisor.

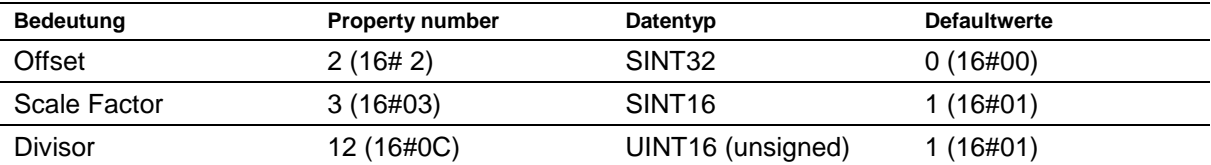

Die Berechnung erfolgt entsprechend folgender Linearfunktion:

Angezeigter Wert = Offset + Skalenfaktor (Multiplikator) / Divisor x gesendeter Wert

<span id="page-11-4"></span>Als Skalenfaktor sind ganze Zahlen möglich. Andere Faktoren können durch eine Kombination aus 'Scale Factor' und 'Divisor' gebildet werden. Beispielsweise lässt sich eine Multiplikation mit '13,42' durch den Scale Factor '1342' (16#053E) und Divisor '100' (16#64) erzeugen

# **siebert**®

# **Schwellenwerte**

# **Range (property numbers 4 (16#04) und 5 (16#05))**

Mit diesem Initialisierungswert werden der obere und untere Schwellenwert, bei dem die Anzeige automatisch ihr Darstellungsattribut ändert, definiert.

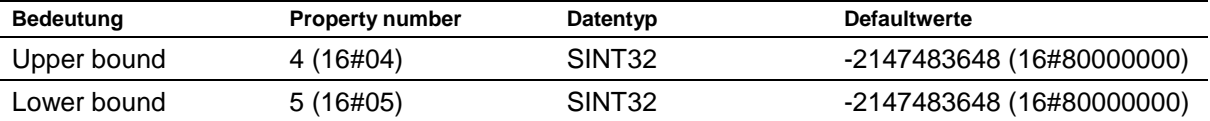

Im Auslieferungszustand sind keine Schwellenwerte definiert. Der Defaultwert kommandiert dies.

Wenn ein Wert ausserhalb der definierten Schwellenwerte empfangen wird, ändert die Anzeige automatisch die Darstellung von 'standard' auf 'out of range'. Sobald wieder ein Wert innerhalb der definierten Grenzen empfangen wird, schaltet die Anzeige wieder auf die Standarddarstellung zurück.

Beispiel: Bei einer Temperaturwertdarstellung soll sowohl beim Unterschreiten von 0 Grad Celsius als auch beim Überschreiten von 100 Grad Celsius die Anzeige ihre Darstellungsart ändern. Hierfür sind die Werte Upper Bound = 100 (16#00000064) und Lower Bound = 0 (16#00000000) einzutragen.

#### <span id="page-12-0"></span> $\mathbb{R}^{\mathbb{Z}^{\mathbb{Z}}_{\geq 0}}$ **Flags (property number 6 (16#06))**

In diesem Initialisierungswert (Typ INT16) werden Anzeigeneigenschaften eingestellt.

Siehe Kapitel Flags.

# <span id="page-12-1"></span>**Attribute für Blinken und Blinkmodus (property numbers 7 (16#07) und 9 (16#09))**

Mit diesen Initialisierungswerten lassen sich die Blinkmodi für die Standard-Darstellung (property number 7 (16#07)) und die 'Out of range'-Darstellung (property number 9 (16#09)) definieren.

Siehe Kapitel Blinkmodi.

# <span id="page-12-2"></span>**Format (property numbers 10 (16#0A) und 11 (16#0B))**

Mit diesen beiden Initialisierungsparametern wird die Ausrichtung der angezeigten Werte und die Anzahl führender Nullen definiert.

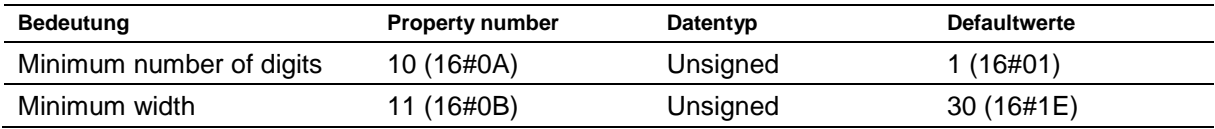

Mit 'Minimum number of digits' wird die Mindestanzahl der angezeigten Ziffern definiert. Besitzt der anzuzeigende Wert weniger Stellen als 'Minimum number of digits' definiert, dann wird die Anzeige linksseitig mit Nullen aufgefüllt.

Beispiel: Bei einer sechsstelligen Anzeige ist 'Minimum number of digits' auf 6 eingestellt. Wird die Zahl '1234 (16#04D2)' zur Anzeige gesendet, erscheint im Display '001234'.

Mit 'Minimum Width' wird die minimale Anzahl von Stellen definiert, die zur Darstellung verwendet wird. Wenn die Zahlendarstellung weniger Zeichen (inklusive des Vorzeichens) umfasst, dann wird linksseitig mit Leerzeichen aufgefüllt.

Beispiel: Um eine Zahl linksbündig darzustellen, ist der Parameter 'Minimum Width' auf '1' zu setzen.

#### <span id="page-13-0"></span> $10$ **10 Blinkmodi und Anzeigenattribute**

Die Anzeige kann die anzuzeigenden Werte mit einer Vielzahl an Helligkeiten und Blinkmustern darstellen, die zusammenfassend mit dem Begriff 'Anzeigenattribute' angesprochen werden.

Bei den Initialisierungsparametern sind dazu zwei Blöcke definiert: Ein Block für 'standard attribute' (property number 7 (16#07), der andere für 'out of range attribute' (property number 9 (16#09)).

Bei Anzeigen mit monochromen LEDs wird das niederwertigste Byte verwendet, alle anderen Bytes sind auf 16#00 zu setzen. Damit lassen sich beispielsweise folgende typische Darstellungseffekte definieren:

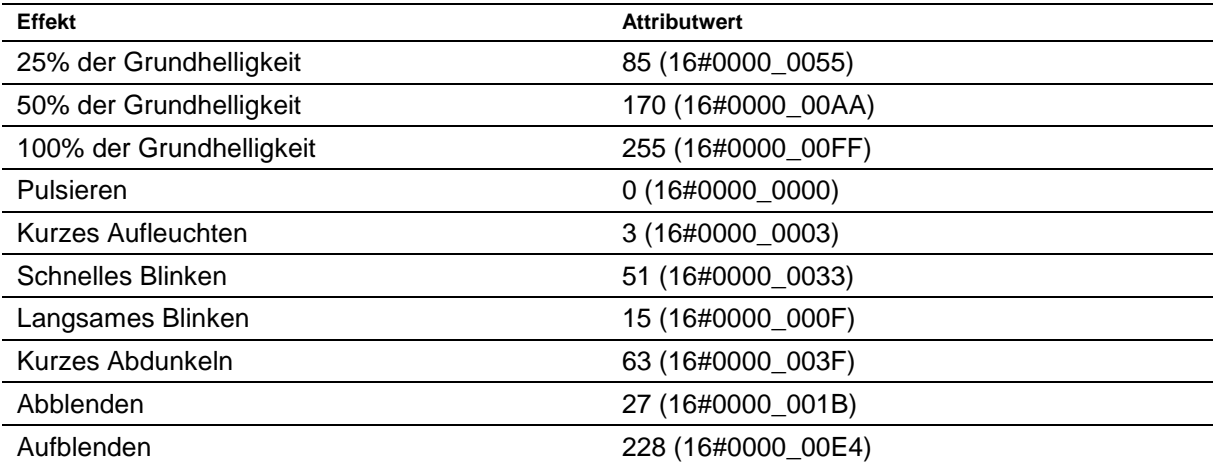

Bei Anzeigen mit Multicolor-LEDs (rot und grün) wird mit dem niederwertigsten Byte das Attribut für die rote Farbe und mit dem nächsthöheren Byte das Attribut für die grüne Farbe eingestellt. Die Bedeutung der Bytes ist bei rot und grün identisch.

Bei gleichen Attributen für Rot und Grün leuchtet die Anzeige orange. Vielfältige Mischfarben, Blinkund Farbwechseleffekte lassen sich durch unterschiedliche Attribute definieren, beispielsweise:

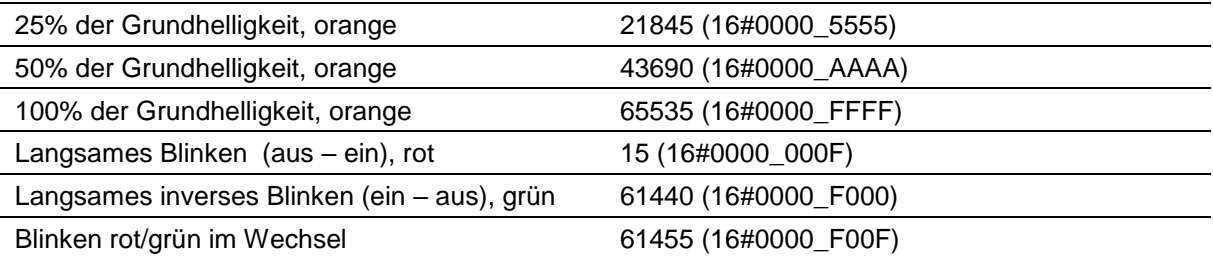

Die Dunkelschaltung ist durch das globale 'property 4' (16#04) möglich. Hierbei blinkt der Dezimalpunkt der niederwertigsten Dekade.

siebert®

# sieberl

#### <span id="page-14-0"></span><u>Flags of the second</u> **11 Flags**

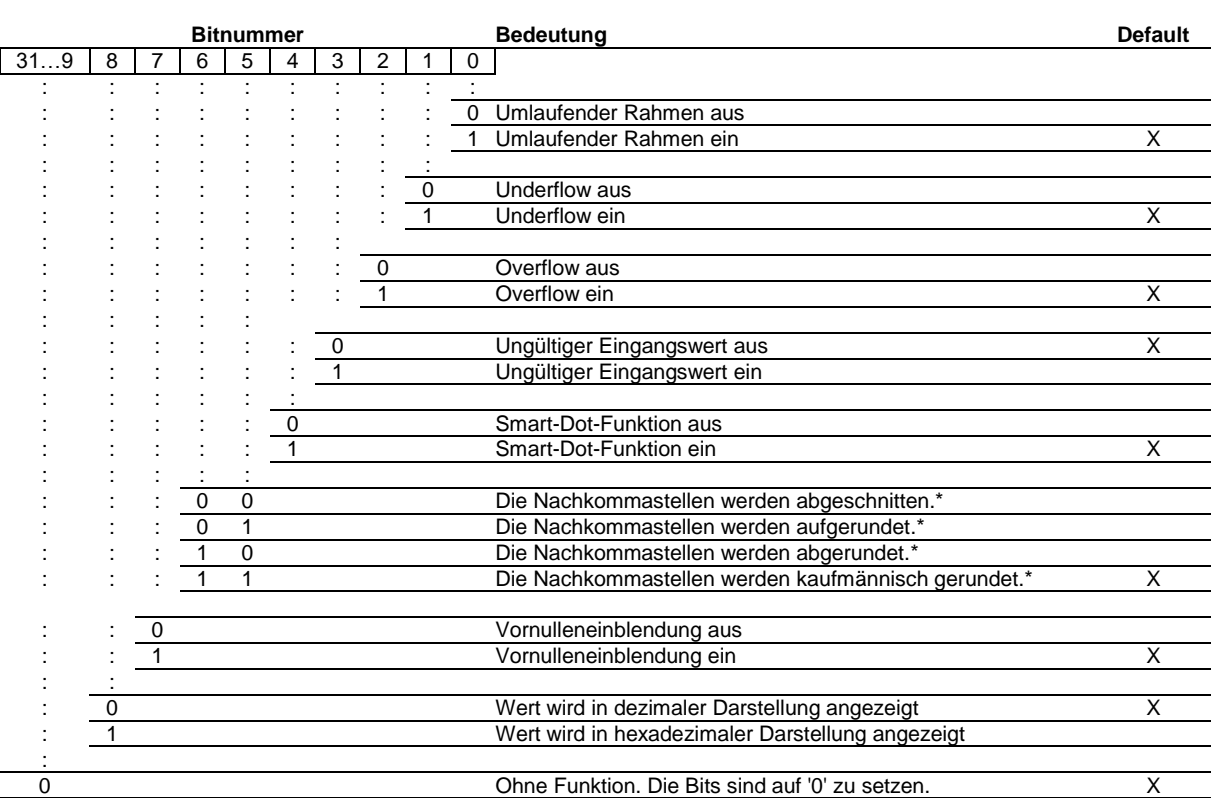

\* nur bei aktivierter Smart-Dot-Funktion

# Vornulleneinblendung

Auf den Stellen vor dem Wert wird automatisch  $\boldsymbol{\mathit{I}}$  angezeigt.

#### Smart-Dot-Funktion

Die Anzeige verschiebt den Dezimalpunkt automatisch, so dass der Vorkommawert vollständig angezeigt wird, wenn der Wert die maximale Darstellungsmöglichkeit überschreitet.

# Ungültiger Eingangswert

Wenn der zur Anzeige gesendete Wert ungültig ist, wird auf jeder Stelle  $\bar{z}$  angezeigt.

### **Overflow**

Wenn der zur Anzeige gesendete Wert so gross ist, dass er sich nicht auf dem Anzeigeumfang des Displays darstellen lässt, wird auf jeder Stelle  $\sigma$  auf den oberen Segmenten angezeigt.

Bei deaktivierter Overflow-Funktion wird für eine grössere als darstellbare Zahl der grösstmöglich noch darstellbare Wert angezeigt. Beispiel: Zahlen grösser gleich 9999 werden auf einer vierstelligen Anzeige immer mit '9999' dargestellt.

# **Underflow**

Wenn der zur Anzeige gesendete Wert so klein ist, dass er sich nicht auf dem Anzeigeumfang des Displays darstellen lässt, wird auf jeder Stelle  $\mu$  auf den unteren Segmenten angezeigt.

Bei deaktivierter Underflow-Funktion wird für eine kleinere als darstellbare Zahl der kleinstmöglich noch darstellbare Wert angezeigt. Beispiel: Zahlen kleiner gleich -999 werden auf einer vierstelligen Anzeige immer mit '-999' dargestellt.

# Umlaufender Rahmen

Bis zum erstmaligen Empfang von Nutzdaten wird im Wechsel mit verschiedenen Zustandsmeldungen ein umlaufender Rahmen  $L = J$  angezeigt.

# **d** siebert®

#### <span id="page-15-0"></span>Einstellung der **12 Einstellung der Grundhelligkeit**

Die Grundhelligkeit kann mit dem Wert Property = '16#000x' eingestellt werden.

Für x sind dabei die folgenden Werte zulässig:

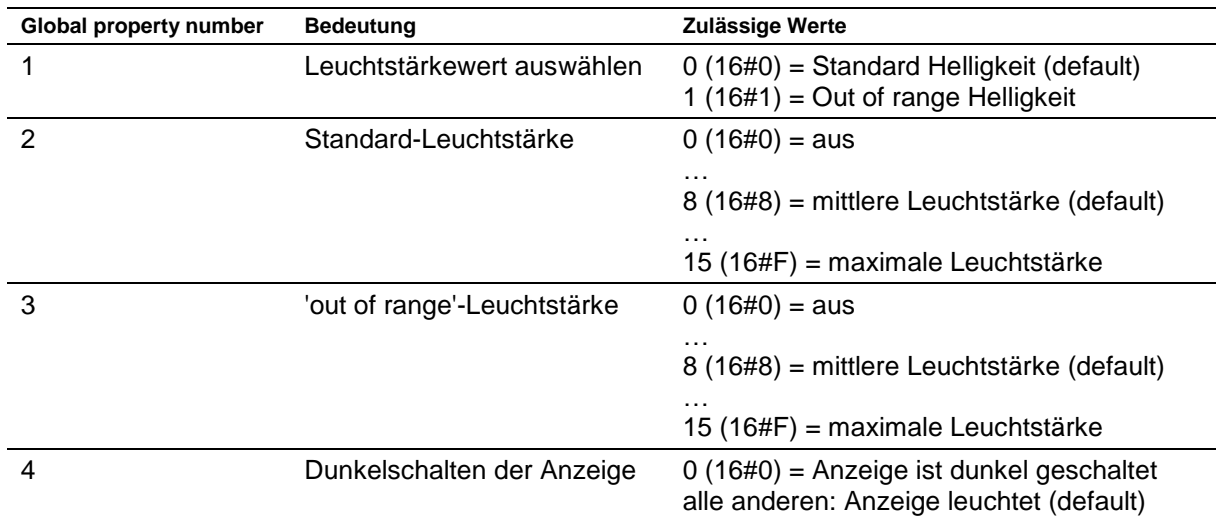

Bei Dunkelschaltung der Anzeige blinkt der Dezimalpunkt der niederwertigsten Dekade des Anzeigefelds H1.

Beispiel 1: Die Standardleuchtstärke soll auf '10' geändert werden.

Als Property ist '16#0002' und als Value '16#0000\_000A' zu senden. Da EtherNet/IP die Byte-Reihenfolge little-endian verwendet, werden die Bytes wie folgt gesendet:

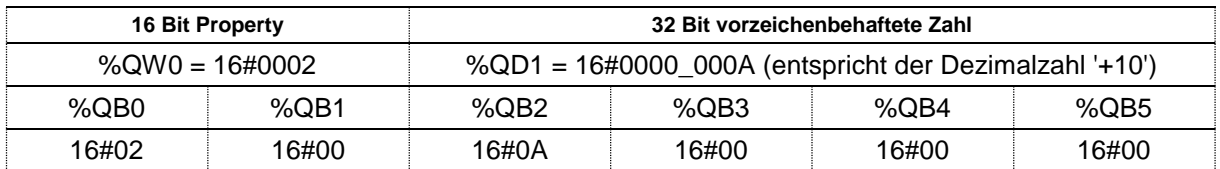

Beispiel 2: Die Anzeige soll dunkel geschaltet werden.

Als Property ist '16#0004' und als Value '16#0000\_0000' zu senden. Da EtherNet/IP die Byte-Reihenfolge little-endian verwendet, werden die Bytes wie folgt gesendet:

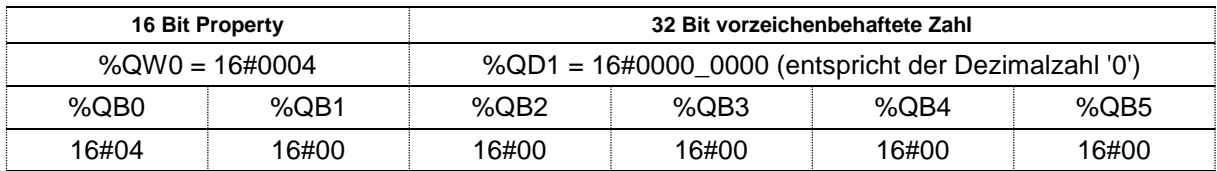

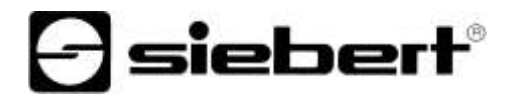

#### <span id="page-16-0"></span>Technische **13 Technische Daten**

# <span id="page-16-1"></span>**Feldbus**

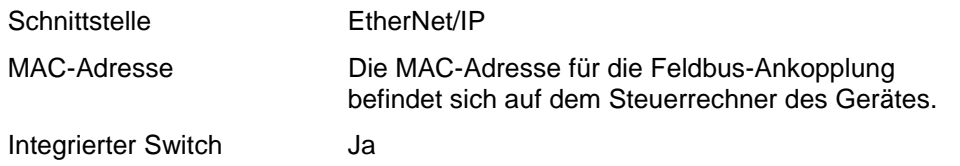